# **G586IPV**

## Rev. B+ System Board User's Manual

-31060702-

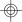

#### FCC Statement on Class B

This equipment has been tested and found to comply with the limits for a Class B digital device, pursuant to Part 15 of the FCC rules. These limits are designed to provide reasonable protection against harmful interference when the equipment is operated in a residential installation. This equipment generates, uses and can radiate radio frequency energy and, if not installed and used in accordance with the instruction manual, may cause harmful interference to radio communications. However, there is no guarantee that interference will not occur in a particular installation. If this equipment does cause harmful interference to radio or television reception, which can be determined by turning the equipment off and on, the user is encouraged to try to correct the interference by one or more of the following measures:

- Reorient or relocate the receiving antenna.
- Increase the separation between the equipment and the receiver.
- Connect the equipment into an outlet on a circuit different from that to which the receiver is connected.
- Consult the dealer or an experienced radio TV technician for help.

#### Notice:

- The changes or modifications not expressly approved by the party responsible for compliance could void the user's authority to operate the equipment.
- 2 Shielded interface cables must be used in order to comply with the emission limits.

The manufacturer makes no warranties with respect to this documentation and disclaims any implied warranties of merchantability, quality, or fitness for any particular purpose. The information in this document is subject to change without notice. The manufacturer reserves the right to make revisions to this publication and to make changes to any and/or all parts of its content, at any time, without obligation to notify any person or entity of such changes. Further, the manufacturer assumes no responsibility for any errors that may appear in this document.

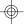

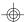

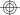

## **Table of Contents**

| Chapter 1: Introduction                                    |    |
|------------------------------------------------------------|----|
| Features and Specifications                                | 6  |
| Package Checklist                                          | 8  |
|                                                            |    |
| Chapter 2: Hardware Installation                           | 9  |
| Preparing the Area                                         | 9  |
| Handling the System Board                                  | 9  |
| Installing the System Board                                | 10 |
| Board Layout                                               | 12 |
| System Memory                                              | 13 |
| DIMM                                                       | 13 |
| SIMM                                                       | 14 |
| Jumper settings for DIMM and SIMM                          | 15 |
| Cache Memory                                               | 16 |
| Installing the Cache Module                                | 16 |
| CPU Installation                                           | 18 |
| Jumper Settings for CPUs                                   | 18 |
| Installing Upgrade CPUs                                    |    |
| Installing A Fan/Heatsink for Cyrix CPUs                   |    |
| Jumper Settings for Password Clear and Display Type Select | 25 |
| Built-in Ports                                             |    |
| Serial Ports                                               | 26 |
| PS/2 Mouse Port                                            |    |
| Parallel Port                                              |    |
| Floppy Disk Drive Controller                               |    |
| IDE Hard Disk Interface                                    |    |
| Installing Expansion Cards                                 |    |
| 9 – 1                                                      |    |
| Chapter 3: Software Installation                           | 31 |
| Award BIOS CMOS Setup Utility                              |    |
| Standard CMOS Setup                                        |    |
| BIOS Features Setup                                        |    |
| Chipset Features Setup                                     |    |
| Power Management Setup                                     |    |
| PNP/PCI Configuration Setup                                |    |
| Load BIOS Defaults                                         |    |
| Load Setup Defaults                                        |    |
| Integrated Perinherials                                    |    |

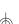

| Supervisor Password                  | 52                   |
|--------------------------------------|----------------------|
| User Password                        | 52                   |
| IDE HDD Auto Detection               | 53                   |
| HDD Low Level Format                 | 55                   |
| Save & Exit Setup                    |                      |
| Exit Without Saving                  |                      |
| System Error Report                  |                      |
| IDE Device Drivers                   |                      |
|                                      |                      |
|                                      |                      |
| Chapter 4: Troubleshooting Checklist | 60                   |
| Chapter 4: Troubleshooting Checklist | 60                   |
| Chapter 4: Troubleshooting Checklist |                      |
| Appendix A: Types of Modules         | 61                   |
|                                      | ෙ                    |
| Appendix A: Types of Modules         | 61<br>62             |
| Appendix A: Types of Modules         | 61<br>62<br>64       |
| Appendix A: Types of Modules         | 61<br>62<br>64<br>65 |
| Appendix A: Types of Modules         | 61<br>62<br>64<br>65 |

# Chapter 1 Introduction

The G586IPV, equipped with a 321-pin Zero Insertion Force (ZIF) CPU socket, is fast Pentium processor-class system board supporting Intel Pentium CPUs running at 75MHz, 90MHz, 100MHz, 120MHz, 133MHz, 150MHz, 166MHz and 200MHz frequencies. The G586IPV also supports Cyrix 6x86 P120+/P133+/P150+/P166+ and AMD-K5 PR75 75MHz/PR90 90MHz CPUs.

The G586IPV can support 8MB to 128MB of system memory. It is equipped with a DIMM socket using x64 EDO, fast page mode or SDRAM, and 4 SIMM sockets using EDO or fast page mode x32 DRAM. This system board also supports pipeline burst SRAM, and provides easy cache upgrades using 256KB cache module.

The G586IPV design is based on the Peripheral Component Interconnect (PCI) local bus and Industry Standard Architecture (ISA) standards. It is equipped with 4 dedicated PCI slots and 3 dedicated 16-bit ISA slots.

The G586IPV board has two bus master PCI IDE connectors. Bus mastering reduces CPU use during disk transfer. This system board is also equipped with two NS16C550A-compatible serial ports, an SPP/ECP/EPP parallel port, a floppy disk drive controller, one PS/2 mouse port and one PS/2 or AT keyboard connector.

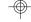

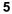

## **Features and Specifications**

#### **Processor**

- Intel Pentium<sup>™</sup> 75/90/100/120/133/150/166/200MHz
- Future Pentium<sup>™</sup> OverDrive Processor
- Cyrix 6x86 P120+/P133+/P150+/P166+
- AMD-K5 PR75 75MHz/PR90 90MHz

#### Chipset

Intel 82430VX PCIset

#### Cache Memory

- Supports 256KB or 512KB pipeline burst, direct map write-back cache
- One 160-pin cache module slot
- 256KB onboard: upgradeable with a 256KB cache module for a maximum of 512KB cache

#### System Memory

- 8IMB to 128MB onboard memory
- One 168-pin DIMM socket using x64 EDO, fast page mode, or SDRAM, 60ns or 70ns, 3.3V
- Four 72-pin SIMM sockets using EDO or fast page mode x32 DRAM, 60ns or 70ns, 5V

#### BIOS

- Award BIOS, Windows 95 Plug and Play compatible
- Flash EPROM for easy BIOS upgrades

#### **Energy Efficient Design**

- System power management supported
- CPU stopped clock control
- Hardware supports SIMI green mode
- Microsoft/Intel APM 1.1 compliant
- External power management switch supported

#### **PCI IDE Interface**

- PIO Mode 3 and Mode 4 Enhanced IDE (data transfer rate up to 16.6MB/sec.)
- DMA Mode 2 Bus Master IDE (data transfer rate up to 22.2MB/ sec.)
- Bus mastering reduces CPU utilization during disk transfer
- ATAPI IDE CD-ROM supported

#### Integrated VO

- Super I/O controller
- Two NS16C550A-compatible high speed UARTs
- One SPP/ECP/EPP parallel port
- Supports 360KB, 720KB, 1.2MB, 1.44MB, and 2.88MB floppy drives
- IrDA TX/RX header
- Two universal serial bus connectors in future revision

#### **CPU Socket**

- 321-pin ZIF socket (Intel Socket 7)
- Supports future low-voltage CPUs

#### Connectors

- 2 serial ports
- 1 parallel port
- 2 IDE connectors
- 1 floppy connector
- 1 PS/2 mouse port
- 1 PS/2 or AT keyboard connector

#### **Expansion Slots**

- 4 dedicated PCI slots
- 3 dedicated 16-bit ISA slots

#### PCB

- 4 layers, Baby AT form factor
- 25cm (9.84") x 22cm (8.66")

## Package Checklist

The G586IPV package contains the following items:

- The G586IPV system board
- The G586IPV user's manual
- One 40-pin IDE hard disk cable
- One 34-pin floppy disk drive cable
- One 25-pin printer port cable for chassis mounting
- One card-edge bracket for mounting the printer port cable
- One card-edge bracket with serial and mouse port cables
- One IDE driver diskette
- Cache module (optional)

If any of these items are missing or damaged, please contact your dealer or sales representative for assistance.

## Chapter 2 Hardware Installation

This chapter summarizes the steps to install the G586IPV system board into your system unit. It also includes a description of the area in which you must work and directions for memory installation. Before installing the system board, obtain the memory you plan to install. Please refer to the information on pages 13 and 14 for the number and type of memory modules needed for the amount of memory you require.

## Preparing the Area

Before unpacking the system board, make sure the location you have selected is relatively free of dust and static electricity. Excessive exposure to dust, static electricity, direct sunlight, excessive humidity, extreme cold, and water can damage the operational capabilities of your system board. Avoid placing the unit on surfaces such as carpeted floors. These areas also attract static electricity which can damage some circuits on your system board.

Make sure the power source has a properly grounded, three-pronged socket. It is essential that the power connection be properly grounded for correct functioning of your system board. For further protection, we recommend that you use a surge suppressor. This will protect the system board from damage that may result from a power surge on the electrical line.

Move items that generate magnetic fields away from your system board since magnetic fields can also damage your system board. Once you have selected the ideal location, unpack the G586IPV system board carefully.

## Handling the System Board

It is quite easy to inadvertently damage your system board even before installing it in your system unit. Static electrical discharge can damage computer components without causing any signs of physical damage. You must take extra care in handling the system board to ensure against electrostatic build-up.

## Static Electricity Precautions

- To prevent electrostatic build-up, leave the board in its anti-static bag until you are ready to install it.
- 2 Wear an antistatic wrist strap.
- 3. Do all preparation work on a static-free surface with the system board components facing up.
- Hold the system board only by its edges. Be careful not to touch any of the components, contacts or connections, especially gold contacts, on the board.
- 5. Avoid touching the pins or contacts on all modules and connectors. Hold modules and connectors by their ends.

#### Warning:

Electrostatic discharge (ESD) can damage your processor, disk drives, add-in boards, and other components. Perform the upgrade instruction procedures described at an ESD workstation only. If such a station is not available, you can provide some ESD protection by wearing an antistatic wrist strap and attaching it to a metal part of the system chassis. If a wrist strap is unavailable, establish and maintain contact with the system chassis throughout any procedures requiring ESD protection.

## Installing the System Board

If you are installing the G586IPV system board, the following outlines the basic installation steps. Before installing the system board into your system unit, you should prepare the tools you will need.

#### You will need:

- One medium size, flat-bladed screwdriver
- One medium Phillips screwdriver
- One needle-nosed pliers
- One small nutdriver
- Unlock your system unit. Turn off the power and disconnect all power cords and cables.

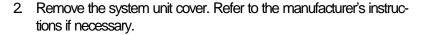

- 3. Detach all connectors from the old system board and remove expansion cards seated in any expansion slots.
- 4. Loosen the screws holding the original system board and remove the board from the system. Save the screws.
- Remove the G586IPV from its original packing box. Be careful to avoid touching all connectors and pins on the board. Please refer to the handling instructions on pages 9-10 for proper handling techniques.
- Insert the memory modules into the memory banks on the G586IPV. The quantity and location of the memory modules depends on the memory configuration and type of modules you intend to use.
- Insert the cache module, if any, into the cache module slot on the G586IPV. Refer to the Cache Memory section on page 16 for upgrading your cache memory.
- 8. Install the CPU. Be sure pin 1 of the CPU is aligned with pin 1 of the socket.
- 9. Set the corresponding jumpers.
- 10. Install the prepared G586IPV system board into the case and replace the screws.
- 11. Reinstall all cards and connectors and replace the system unit cover. Reconnect all power cords and cables.

## **Board Layout**

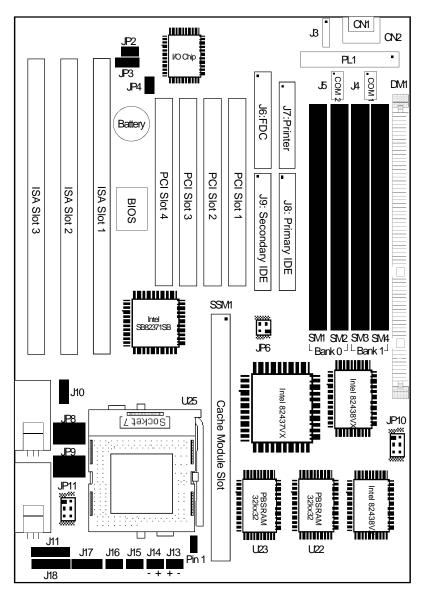

- 1. "■" square denotes pin 1
- 2. PBSRAM = Pipeline Burst SRAM

## **System Memory**

The G586IPV system board supports two kinds of memory modules: DIMM and SIMM. DIMM, which uses SDRAM, performs better than SIMM, which uses DRAM.

#### DIMM

The DIMM (Dual In-line Memory Module) socket uses x64 EDO, FPM and SDRAM. The G586IPV system board can support 8MB to 16MB memory using 1MBx64 or 2MBx64 168-pin DIMM. Refer to page 12 for the location of the DIMM.

#### Installing the DIM Module

A DIM module simply snaps into a socket on the system board. Pin 1 of the DIM module must correspond with Pin 1 of the socket.

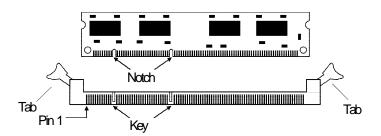

- 1. Pull the "tabs" which are at the ends of the socket to the side.
- 2 Position the DIMM above the socket with the "notches" in the module aligned with the "keys" on the socket.
- 3. Seat the module vertically into the socket. Make sure it is completely seated. The tabs will hold the DIMM in place.

#### SIMM

The SIMM (Single In-line Memory Module) sockets are divided into two banks on the system board, Bank 0 and Bank 1. Each bank consists of 2 SIMM sockets.

You will need either 2 or 4 pieces of SIM modules, depending on the amount of memory you intend to install. The system board will not work if you install 1 or 3 pieces. Make sure you insert the same type of SIMMs in one bank. You can install SIMMs in either of the banks, Bank 0 or Bank 1, but you must populate a bank first before going to the next bank.

The G586IPV system board can support 8MB to 128MB of memory using 1MBx32, 2MBx32, 4MBx32, or 8MBx32 72-pin SIMMs. The table below shows the supported SIM modules and their corresponding memory sizes.

| SIMMs  | Memory Size |
|--------|-------------|
| 1MBx32 | 4MB         |
| 2MBx32 | 8MB         |
| 4MBx32 | 16MB        |
| 8MBx32 | 32MB        |

#### Examples:

If you are installing 8MB of memory, you must insert two 1MBx32 SIMMs in Bank 0 or Bank 1. Inserting one 2MBx32 module will not work.

If you are installing 24MB of memory, you must insert two 1MBx32 SIMMs in Bank 0 and two 2MBx32 SIMMs in Bank 1. You may also install it vice versa by inserting two 1MBx32 SIMMs in Bank 1 and two 2MBx32 SIMMs in Bank 0.

#### Installing a SIM Module

A SIM module simply snaps into a socket on the system board. Pin 1 of the SIM module must correspond with Pin 1 of the socket.

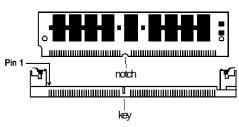

- 1. Position the SIMM above the socket with the "notch" in the module aligned with the "key" on the socket.
- 2 Seat the module at a 45° angle into the bank. Make sure it is completely seated. Tilt the module upright until it locks in place in the socket.

#### Warning:

The DIMM and SIMM can not exist on the G586IPV system board at the same time. You must only use either a DIMM or SIMMs on your system board.

## Jumper Settings for DIMM and SIMM

#### Jumper JP10

DIMM and SIMM Select

Jumper JP10 must match the type of module installed on the G586IPV system board. If you change your memory module, make sure this jumper is changed accordingly.

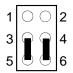

3-5, 4-6 On: DIMM

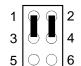

1-3, 2-4 On: SIMM (Default)

## **Cache Memory**

The G586IPV system board can support 256KB or 512KB pipeline burst, direct map write-back cache SRAM. Your system board may come with 256KB cache mounted onboard. The 160-pin cache module slot lets you upgrade your cache memory by installing a 256KB cache module.

#### Note:

You do not need to set any jumpers or modify the Award BIOS Setup utility when you install the cache module.

If your system board comes with 256KB cache at locations U22 and U23, you can upgrade your cache memory to 512KB by installing a 256KB cache module in the cache module slot. Please refer to page 12 for the locations of the cache module slot (SSM1), U22 and U23.

#### Warning:

We highly recommend that you use Tthe 2BSM32-256 cache module. If you are using the cache module other than the one recommended above, make sure your cache module meets the Intel COAST 2.x specification. Severe damage might occur on the cache module or system board if you insert modules other than those specified above.

## Installing the Cache Module

Locate the 160-pin cache module slot on the system board (SSM1). Refer to page 12 for the location of SSM1. Position the cache module above the slot. Make sure pin 1 of the cache module is aligned with pin 1 of the slot. Carefully slide the module into the slot. Press firmly on the top of it to seat it properly.

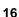

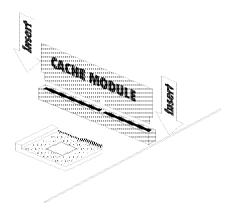

#### Note:

With the cache module installed in the cache module slot, the components on the solder side of the add-in card in PCI Slot 3 must not protrude more than 5mm. The components of the component side of the add-in card in PCI Slot 2 also must not protrude more than 5mm.

## **CPU Installation**

The G586IPV allows for easy installation of CPUs. Make sure all jumpers are set correctly before applying power or you may damage the CPU or system board. Please see the jumper settings on the following pages. Use the needle-nosed pliers to move the jumpers if necessary.

## **Jumper Settings for CPUs**

#### Intel CPUs

| Intel CPUs      | CPUCLK   | JP4 |
|-----------------|----------|-----|
| 75MHz           | 50MHz    | Off |
| 90/100/120/150/ | 60/66MHz | Cη  |
| 166/200MHz      |          |     |

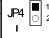

|              |        | JP8        |            |
|--------------|--------|------------|------------|
| Intel CPUs   | CPUCLK | Pin 1-2    | Pin 3-4    |
| 75/90/100MHz | 1.5x   | Off        | Off        |
| 120/133MHz   | 2x     | <b>C</b> n | Off        |
| 150/166MHz   | 2.5x   | <b>C</b> h | <b>O</b> n |
| 200MHz       | 3x     | Off        | <b>C</b> n |

|                    |        | JP6     |            |
|--------------------|--------|---------|------------|
| Intel CPUs         | CPUCLK | Pin 1-2 | Pin 3-4    |
| 75MHz              | 50MHz  | On .    | On         |
| 90/120/150MHz      | 60MHz  | б       | Off        |
| 100/133/166/200MHz | 66MHz  | Off     | <b>C</b> n |

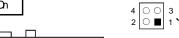

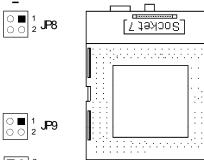

| 5 0 6   |        |                |  |
|---------|--------|----------------|--|
|         | -      |                |  |
| Voltage | JP9    | JP11           |  |
| 2.8V    | 1-2 On | 1-3 On, 2-4 On |  |
| 3.3V*   | 1-2 On | 3-5 On, 4-6 On |  |
| 3.52V   | 340n   | 3-5 On, 4-6 On |  |

<sup>\*</sup> Default

#### Warning:

The default setting of JP9 and JP11 is 3.3V. If the voltage CPU is not 3.3V, make sure you set JP9 and JP11 according to the voltage of your CPU, otherwise, your system will hang.

## Cyrix 6x86 CPUs

| Cyrix 6x86CPUs | CPUCLK   | JP4 |
|----------------|----------|-----|
| P120+/P133+    | 50/55MHz | Off |
| P150+/P166+    | 60/66MHz | Ś   |

| ı | JP4 | 1<br>○ 2 |  |
|---|-----|----------|--|
|   |     |          |  |

|   | Cylix o |
|---|---------|
|   | Р       |
| 1 | Р       |
|   | Р       |
|   | Р       |
|   |         |

|                |        | JP6     |         |
|----------------|--------|---------|---------|
| Cyrix 6x86CPUs | CPUCLK | Pin 1-2 | Pin 3-4 |
| P120+          | 50MHz  | On      | On      |
| P133+          | 55MHz  | Off     | Off     |
| P150+          | 60MHz  | ð       | Off     |
| P166+          | 66MHz  | Off     | On      |

|                |         | JP8        |         |
|----------------|---------|------------|---------|
| Cyrix 6x86CPUs | CPU CLK | Pin 1-2    | Pin 3-4 |
| P120+/P133+/   | 2x      | <b>C</b> h | Off     |
| P150+/P166+    |         |            |         |

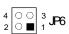

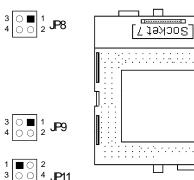

| 3 ○ ■ 1 JP9 |  |
|-------------|--|
| 1           |  |
| -           |  |

| Voltage | JP9    | JP11           |
|---------|--------|----------------|
| 2.8V    | 1-2 On | 1-3 On, 2-4 On |
| 3.3V*   | 1-2 On | 3-5 On, 4-6 On |
| 3.52V   | 34 On  | 3-5 On, 4-6 On |

<sup>\*</sup> Default

#### Warning:

The default setting of JP9 and JP11 is 3.3V. If the voltage of CPU is not 3.3V, make sure you set JP9 and JP11 according to the voltage of your CPU, otherwise, your system will hang.

## AMD-K5 CPUs

| AMD-K5 CPUs | CPU CLK | JP4 |
|-------------|---------|-----|
| PR75 75MHz  | 50MHz   | Off |
| PR90 90MHz  | 60MHz   | Ó   |

|             |         | JP8     |         |
|-------------|---------|---------|---------|
| AMD-K5 CPUs | CPU CLK | Pin 1-2 | Pin 3-4 |
| PR75 75MHz/ | 1.5x    | Off     | Off     |
| PR90 90MHz  |         |         |         |

|             |        | JP6        |         |  |
|-------------|--------|------------|---------|--|
| AMD-K5 CPUs | CPUCLK | Pin 1-2    | Pin 3-4 |  |
| PR75 75MHz  | 50MHz  | <b>O</b> n | Ο'n     |  |
| PR90 90MHz  | 60MHz  | О́г        | Off     |  |

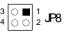

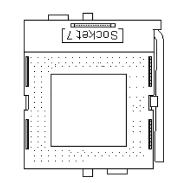

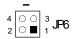

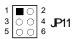

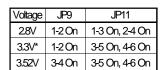

<sup>\*</sup> Default

## Warning:

The default setting of JP9 and JP11 is 3.3V. If the voltage of CPU is not 3.3V, make sure you set JP9 and JP11 according to the voltage of your CPU, otherwise, your system will hang.

#### Installing Upgrade CPUs

The G586IPV is equipped with a 321-pin Zero Insertion Force (ZIF) socket at location U25 of the system board. Refer to page 12 for the location of the ZIF socket. This socket is designed for easy removal of an old CPU and easy insertion of an upgrade CPU. The socket allows you to carefully place the new CPU into its position. If you need to apply excessive force to insert the CPU, you are not installing the CPU correctly.

#### Warning:

Open the socket only if you are actually installing a CPU. The warranty on the original CPU will be voided if the S/N seal is broken. Before proceeding with the upgrade, take note of the following. The microprocessor and heatsink may be hot if the system has been running. To avoid the possibility of a burn, power the system off and let the processor and heatsink cool for 10 minutes.

The 321-pin ZIF socket consists of five rows of pin holes on each side. To prevent improper CPU installation, the ZIF socket has a Plug/Keying mechanism. Several holes in the socket are plugged so that the CPU will go in only one way. If you cannot easily insert the CPU, verify that pin 1 of the CPU is aligned with pin 1 of the socket.

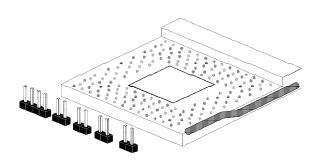

Zero Insetion Force (ZIF) Socket

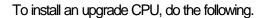

1. Make sure the handle on the side of the ZIF socket is up. To raise the handle, push it down, slightly pull it out to the side, then raise it as far as it will go. It may be necessary to initially apply a small amount of sideways force to free the handle from its retaining "tab". Once clear of the "tab", the handle will open relatively easily. The top plate will slide back. Do not use screwdrivers or other tools to open the socket, or you may damage the system or socket.

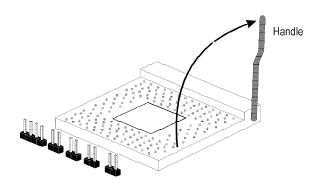

Lifting the Handle

Once the lever is completely up, remove the old CPU carefully by lifting it straight out of the socket. You are now ready to insert the new CPU.

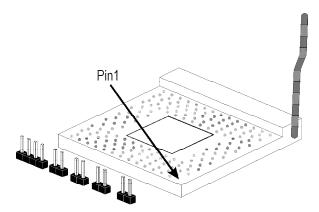

3. Position the CPU above the ZIF socket. Make sure pin 1 of the CPU is aligned with pin 1 of the socket. Lower the chip until the pins are inserted properly in their corresponding holes. Remember that very little force is needed to install the CPU. If the CPU is not easily inserted, verify whether or not pin 1 of the CPU is aligned with pin 1 of the socket. Applying too much pressure can damage the CPU or the socket.

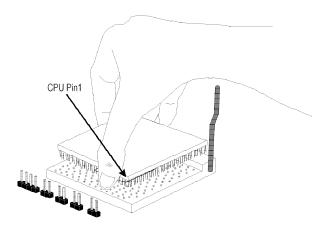

#### Positioning the CPU Above the ZIF Socket

4. Push the handle down until the handle locks into place. The top plate will slide forward. You will feel some resistance as the pressure starts to secure the CPU in the socket. This is normal and will not damage the CPU. However, if the handle is not completely closed, damage to the CPU and/or system board may result.

#### Installing A Fan/Heatsink for Cyrix CPUs

If you are using a Cyrix CPU, you must choose a fan/heatsink which is made for Cyrix processors. Position the fan/heatsink on the CPU such that the air from the side of the fan/heatsink will flow across the heat regulators on the system board. See the figure on the next page.

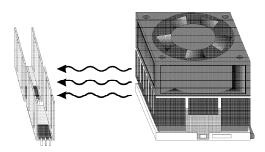

#### Clearance Requirements

Your CPU comes with a heatsink mounted on top. To maintain proper airflow once the upgrade is installed on the system board, the CPU and heatsink require certain space clearances.

The clearance above the CPU's fan/heatsink must be at least 0.4 inches. The clearance on at least 3 of 4 sides of the processor and heatsink must be at least 0.2 inches. All cables (for floppy drive, hard drive, CD-ROM, etc.) must be routed dear of the CPU and its airspace.

#### Fan Exhaust

The CPU must be kept cool by using a fan with heatsink. The temperature of the air entering the fan/heatsink cannot exceed 45°C (113°F). The ambient or room temperature must be below 37°C (99°F).

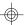

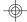

# Jumper Settings for Password Clear and Display Type Select

#### Jumper JP2

Password Clear

If you set a password in the "Password Setting" option and forget your password, power off your system and set jumper JP2 to On to clear the password stored in your CMOS. Now power on your system. After your system has detected the floppy or hard drive, turn it off again and set JP2 to off.

Off: Normal On: Password Clear (Default)

#### Jumper JP3

Display Type Select

Jumper JP3 sets the display adapter to color or mono. This jumper must match the type of display adapter installed. If you change your video adapter, make sure this jumper is changed accordingly.

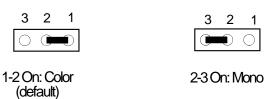

## **Built-in Ports**

The G586IPV system board is equipped with two serial ports, one parallel printer port, one FDD connector, two IDE hard disk shrouded headers and one PS/2 mouse connector. Refer to page 12 for the locations of the built-in connectors and pin 1 of those connectors.

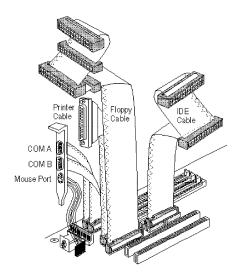

#### **Serial Ports**

The built-in serial ports are RS-232C asynchronous communication ports with 16C550A-compatible UARTs that can be used with modems, serial printers, remote display terminals, and other serial devices. They use the following system I/O addresses:

| Port Configuration | COM1  | COM2  | COMB | CON4 |
|--------------------|-------|-------|------|------|
| Serial Port 1      | 3F8h* | 2F8h  | 3E8h | 2E8h |
| Serial Port 2      | 3F8h  | 2F8h* | 3E8h | 2E8h |

<sup>\*</sup> Default

#### **Connecting the Serial Ports**

Two DB-9P serial port cables are provided with the system board. They are mounted on a card-edge bracket along with the PS/2 mouse cable. The upper serial port cable should be used for the COM 1 primary serial port; connect it to connector J4 on the system board. The lower serial port cable should be used for the COM 2 secondary serial port; connect it to connector J5 on the system board. Make sure the colored stripes on the ribbon cables are aligned with pin 1 of connectors J4 and J5. Mount the card-edge bracket to the system chassis.

#### PS/2 Mouse Port

The PS/2 mouse port is a 6-pin connector on the system board. Attach the 6-pin mouse port cable, which is mounted on the card-edge bracket, to connector J3. Make sure the brown wire on the PS/2 mouse connector is aligned with pin 1 of connector J3.

#### **Parallel Port**

The G586IPV system board has a standard connector for interfacing your PC to a parallel printer. The parallel port on your system board can be set to any of the following system I/O addresses:

I/O Address: 3BC-3BE Hex 378-37A Hex (default) 278-27A Hex

#### Connecting the Parallel Printer Port

Attach the DB-25S printer cable, which came with the system board, to connector J7 on the G586IPV system board. Make sure the colored stripe on the ribbon aligns with pin 1 of connector J7. Use a small nutdriver to mount the cable into a DB-25 cutout in the system chassis. You may also use the cable to the card-egde bracket which came with the system board. After attaching the cable to the card-edge bracket, mount the bracket to the system chasis.

#### Floppy Disk Drive Controller

The G586IPV system board has a built-in floppy disk controller that supports two standard floppy disk drives. You can install any 360KB, 720KB, 1.2MB, 1.44MB, or 2.88MB floppy disk drives.

#### Connecting the Floppy Disk Cable

- Install the 34-pin header connector into the floppy disk connector (J6) on the system board. The colored edge of the ribbon should be aligned with pin 1 of connector J6.
- 2 Install the other 34-pin header connector(s) into the disk drive(s). Align the colored edge of the daisy chained ribbon cable with pin 1 of the drive edge connector(s). The end-most connector should be attached to the drive you want to designate as Drive A.

#### **IDE Hard Disk Interface**

The G586IPV system board is equipped with two PCI IDE shrouded headers that will interface four Enhanced IDE (Integrated Drive Electronics) hard disk drives.

#### Note:

Only Enhanced IDE hard drives or ATAPI CD-ROMs can be connected to the IDE interface.

#### Connecting the IDE Hard Disk Interface

To prevent improper IDE cable installation, each PCI IDE shrouded header has a keying mechanism. The 40-pin connector on the IDE cable can be placed into the header only if pin 1 of the connector is aligned with pin 1 of the header.

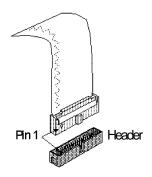

#### Note:

An IDE cable with a standard 40-pin connector (without the keying mechanism) can be installed in the PCI IDE shrouded header. Be extremely careful to match the colored edge of the ribbon with pin 1 of the header.

#### Connecting the Hard Disk Cable

- If you are connecting two hard drives, install the 40-pin connector
  of the IDE cable into the primary IDE shrouded header (connector
  J8). If you are adding a third or fourth IDE device, install the 40-pin
  connector of the other IDE cable into the secondary IDE shrouded
  header (connector J9).
- 2 Install the other 40-pin header connector(s) into the device with the colored edge of the ribbon cable aligned with pin 1 of the drive edge connector(s).

#### Note:

Refer to your disk drive user's manual for information about selecting proper drive switch settings.

#### Adding a Second IDE Hard Drive

When using two IDE drives, one must be set as the master and the other as the slave. Follow the instructions provided by the drive manufacturer for setting the jumpers and/or switches on the drives.

We recommend that the Enhanced IDE hard drives be from the same manufacturer. In a few cases, drives from two different manufacturers will not function properly when used together. The problem lies in the hard drives, not the G586IPV system board.

#### Preparing an IDE Drive for Use

IDE disk drives are already low-level formatted, with any bad-track errors entered, when shipped by the drive manufacturer. Do not attempt to do a low-level format or you may cause serious damage to the drive. To use an IDE drive, you need to enter the drive type (this information is provided by the drive manufacturer) into the system's CMOS setup table. Then run FDISK and FORMAT provided with DOS. You also can use the "IDE Auto Detection" to set your IDE Drive mode, please refer to the relevant information on the section "IDE Auto Detection".

#### Warning

Do not run FDISK and FORMAT programs on a drive that has already been formatted or you will lose all programs and data stored on the drive

## **Installing Expansion Cards**

The G586IPV system board is equipped with 4 dedicated PCI slots and 3 dedicated 16-bit ISA slots. All PCI slots are bus masters.

Due to the size of the CPU with its accompanying fan/heatsink component, the length of the add-in cards in PCI slot 4 and ISA slot 1 is limited to 18cm (7.07", measured from the bracket of the card). With the cache module installed in the cache module slot, the components on the solder side of the add-in card in PCI Slot 3 must not protrude more than 5mm. The components of the component side of the add-in card in PCI Slot 2 also must not protrude more than 5mm.

Refer to page 12 for the locations of the expansion slots.

#### Note:

The BIOS needs to be configured for the PCI add-in cards installed in the PCI slots. Refer to the "PCI Configuration Setup" presented in the "Software Installation" section of the manual.

# Chapter 3 Software Installation

After you power up your system, the BIOS message appears on your screen and the memory count begins.

After the memory test, the following message will appear on the screen:

#### Press DEL to enter setup

If the message disappears before you respond, restart your system or press the "Reset" button on the front of your computer. You may also restart the system by pressing the <Ctrl> <Alt> and <De> keys simultaneously. If you do not press these keys at the correct time and the system does not boot, the following error message will appear:

#### Press Del to enter Setup

If you have set a password and selected "System" in the Security Option of the BIOS Features Setup menu, you will be prompted for the password every time the system is rebooted or any time you try to enter Setup. Type in the correct password and press <Enter>.

If you selected "Setup" in the Security Option, you will be prompted for the password only when you try to enter Setup. Refer to the "BIOS Features Setup" section for more information.

## **Award CMOS Setup Utility**

Press <Ctrl> <Alt> <Esc> simultaneously or <Del> to enter the Setup utility. A screen similar to the one on the next page will appear.

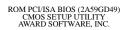

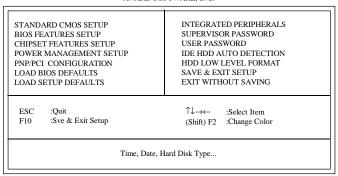

Use the arrow keys to highlight the option you want and press <Enter>. The following describes each of these options.

## Standard CMOS Setup

Use the arrow keys to highlight "Standard CMOS Setup" and press <Enter>. A screen similar to the one below will appear.

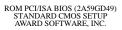

| Time (hh:mm:ss): 9<br>HARD DISKS                                                                                                    | TYPE  | SIZE | CYLS                                                      | HEAD                                    | PRECOMP | LANDZ | SECTOR | MODE |
|----------------------------------------------------------------------------------------------------|-------|------|-----------------------------------------------------------|-----------------------------------------|---------|-------|--------|------|
| Primary Master                                                                                                    | :Auto | 0    | 0                                                         | 0                                       | 0       | 0     | 0      | AUTO |
| •                                                                                                    | :Auto | 0    | 0                                                         | 0                                       | 0       | 0     | 0      | AUTO |
| Secondary Master                                                                                                    | :Auto | 0    | 0                                                         | 0                                       | 0       | 0     | 0      | AUTO |
| Secondary Slave                                                                                                    | :Auto | 0    | 0                                                         | 0                                       | 0       | 0     | 0      | AUTO |
| DriveA         :1.44M,3.5in.           DriveB         :None           Video         :EGA/VGA           Halt on         :All Errors           Base Memory : 640K           Extended Memory : 31744K           Other Memory : 384K           Total Memory : 32768K |       |      |                                                           |                                         |         |       |        |      |
| ESC :Quit<br>F1 :Help                                                                                                    |       |      | $\uparrow \downarrow \rightarrow \leftarrow$<br>(Shift)F2 | :Select Item PU/PD/+/- : Modify :Change |         |       |        |      |

#### Date

Enter the current date in the following format: <Day>, <Date>, <Month>, <Year>. These items can be altered; they are detected and displayed automatically. .

| Day   | Displays a day from Sunday to Saturday       |
|-------|----------------------------------------------|
| Month | Displays the month, January through December |
| Date  | Displays the date from 1 to 31               |
| Year  | Displays the last two digits of the year     |

#### Time

Enter the current time in the following format: <Hour>, <Minute>, <Second>. The time is based on the 24-hour military-time clock. For example, 1 p.m. is 13:00:00.

| Hour   | Displays hours from 00 to 23   |
|--------|--------------------------------|
| Minute | Displays minutes from 00 to 59 |
| Second | Displays seconds from 00 to 59 |

## Primary Master, Primary Slave, Secondary Master and Secondary Slave

These categories allow you to enter the appropriate specifications for the type of hard disk drive(s) installed in your system. There are 45 predefined types and 4 user definable types for Enhanced IDE BIOS. Type 1 to Type 45 are predefined. Type user is user-definable.

Press <PgUp> or <PgDn> to select a numbered hard disk type or type the number and press <Enter>. The hard disk will not work properly if you enter improper information for this category. You can use Type "User" to define your own drive type manually.

If you select Type "User", you will need to know the information listed below. Enter the information directly from the keyboard and press <Enter>. This information should be included in the documentation from your hard disk vendor or the system manufacturer.

If the controller of the HDD interface is ESDI, you must select "Type 1".

If the controller of the HDD interface is SCSI, you must select "None".

If you select Type "Auto", the BIOS will auto-detect the HDD & CD-ROM drive at the POST stage and show the IDE for the HDD & CD-ROM drive.

| Туре     | Drive type          |  |
|----------|---------------------|--|
| Cyls     | Number of cylinders |  |
| Heads    | Number of heads     |  |
| Precomp  | Write precomp       |  |
| Landzone | Landing zone        |  |
| Sectors  | Number of sectors   |  |
| Mode     | Mode type           |  |

If a hard disk has not been installed, select None and press <Enter>.

#### Drive A and Drive B

This category identifies the types of floppy disk drive installed. The following are the options for drives A and B.

| None        | No floppy drive is installed.                             |
|-------------|-----------------------------------------------------------|
| 360K, 5.25" | 5-1/4 inch PC-type standard drive; 360 kilobyte capacity. |
| 1.2M, 5.25" | 5-1/4 inch AT-type standard drive; 1.2 megabyte capacity. |
| 720K, 3.5"  | 3-1/2 inch double-sided drive; 720 kilobyte capacity.     |
| 1.44M, 3.5" | 3-1/2 inch double-sided drive; 1.44 megabyte capacity.    |
| 2.88M, 3.5" | 3-1/2 inch double-sided drive; 2.88 megabyte capacity.    |

#### Note:

Choosing an incorrect type number might cause your system to format the floppy disk improperly.

| Item    | Factory Default |
|---------|-----------------|
| Drive A | 1.44M, 3.5"     |
| Drive B | None            |

#### Video

This refers to the type of adapter used for the primary system monitor. You should choose the setting that matches your video display card and monitor. The four options are as follows:

| EGAVGA | Select this setting for EGA, VGA, SVGA and PGA monito |  |
|--------|-------------------------------------------------------|--|
|        | adapters (Enhanced Graphics Adapter/ Video Graphics   |  |
|        | Array).                                               |  |

| CGA40 | Power up in 40-column mode (Color Graphics Adapter). |
|-------|------------------------------------------------------|
| CGA80 | Power up in 80-column mode (Color Graphics Adapter). |
| Mono  | Includes high resolution monochrome adapters (Mono-  |
|       | chrome adapter).                                     |

#### Halt on

This category controls whether the system will halt in case an error is detected during power up.

| No Errors  | The system boot will not stop for any errors detected.       |  |
|------------|--------------------------------------------------------------|--|
| All Errors | The system boot will stop whenever the BIOS detects a        |  |
|            | non-fatal error.                                             |  |
| All, But   | The system boot will not stop for a keyboard error; it will  |  |
| Keyboard   | stop for all other errors.                                   |  |
| All, But   | The system boot will not stop for a disk error; it will stop |  |
| Diskette   | for all other errors.                                        |  |
| All, But   | The system boot will not stop for a disk or keyboard error;  |  |
| Disk/Key   | it will stop for all other errors.                           |  |

### Memory

The lower right corner of the Standard CMOS Setup Screen shows the base memory size, extended memory size and the memory size of your system.

| Base     | This refers to the amount of base or conventional memory |  |
|----------|----------------------------------------------------------|--|
| Memory   | installed on the system board.                           |  |
| Extended | This is the amount of memory located above 1MB in the    |  |
| Memory   | memory address map of the CPU.                           |  |
| Other    | This memory size refers to the memory located in the ad- |  |
| Memory   | dress space between 640K and 1024K. DOS uses this        |  |
|          | area to load device drivers to keep base memory free for |  |
|          | application programs. The most appropriate uses of this  |  |
|          | area is for Shadow RAM.                                  |  |

#### **BIOS Features Setup**

The BIOS Features Setup allows you to configure your system for basic operation. Some entries are defaults required by the system board, while others, if enabled, will improve the performance of your system or let you set some features according to your preference.

#### ROM PCI/ISA BIOS (2A59GD49) BIOS FEATURES SETUP AWARD SOFTWARE, INC.

| Virus Warning CPU Internal Cache External Cache Quick Power On Self Test Boot Sequence Swap Floppy Drive Boot Up Floppy Seek Boot Up NumLock Status Gate A20 Option | : Disabled<br>: Enabled<br>: Enabled<br>: Enabled<br>: A, C<br>: Disabled<br>: Enabled<br>: On<br>: Fast | Video BIOS Shadow : Enabled<br>C8000-CBFFF Shadow : Disabled<br>D0000-D3FFF Shadow : Disabled<br>D4000-D7FFF Shadow : Disabled<br>D8000-DBFFF Shadow : Disabled<br>DC000-DFFFF Shadow : Disabled<br>DC000-DFFFF Shadow : Disabled<br>DC000-DFFFF Shadow : Disabled |  |
|----------------------------------------------------------------------------------------------------|----------------------------------------------------------------------------------------------------|----------------------------------------------------------------------------------------------------|--|
| Typematic Rate Setting Typematic Rate (Chars/Sec) Typematic Delay (Msec) Security Option PCI/VGA Palette Snoop OS Select For DRAM>64MB                              | : Disabled<br>: 6<br>: 250<br>: Setup<br>: Disabled<br>: Non-OS2                                         | ESC : Quit ↑↓ :Select Item F1 :Help PU/PD/+/- :Modify F5 :Old Values (Shift) F2 :Color F6 :Load BIOS Defaults F7 :Load Setup Defaults                                                                                                    |  |

#### Virus Warning

This category protects the boot sector and partition table of your hard disk drive. When this item is enabled, the Award BIOS will monitor the boot sector and partition table of the hard disk drive for any attempt at modification. If an attempt is made, the BIOS will halt the system and the following error message will appear.

#### ! WARNING!

Disk boot sector is to be modified Type "Y" to accept write or "N" to abort write Award Software, Inc.

Afterwards, if necessary, you will be able to run an anti-virus program to locate and remove the problem before any damage is done.

Many disk diagnostic programs which attempt to access the boot sector table will cause the warning message to appear. If you are running such a program, we recommend that you first disable this category. Also, disable this category if you are installing or running certain operating systems like Windows 95 or the operating system may not install nor work.

| Enabled  | BIOS issues a warning when any program or virus sends a   |
|----------|-----------------------------------------------------------|
|          | Disk Format command or attempts to write to the boot sec- |
|          | tor of the hard disk drive.                               |
| Disabled | No warning message will appear when the hard disk drive   |
|          | is accessed.                                              |

### **CPU Internal Cache and External Cache**

These categories speed up the memory access. However, it depends on the CPU/chipset design. The default value is enabled. Enable the External Cache for better performance.

| Enabled  | Enables the internal/external cache.  |
|----------|---------------------------------------|
| Disabled | Disables the internal/external cache. |

#### **Quick Power On Self Test**

This category speeds up Power On Self Test (POST) after you power up the computer. If it is set to Enable, BIOS will shorten or skip some check items during POST.

| Enabled  | Enabled quick POST. |
|----------|---------------------|
| Disabled | Normal POST.        |

#### **Boot Sequence**

This category determines which drive to search first for the disk operating system (i.e., DOS). Default value is A, C.

| A, C | System will first search for a floppy drive and then a hard |
|------|-------------------------------------------------------------|
|      | disk drive.                                                 |
| C, A | System will first search for a hard disk drive and then a   |
|      | floppy disk drive.                                          |

### Swap Floppy Drive

| Enabled  | When this option is enabled and the system is booting     |
|----------|-----------------------------------------------------------|
|          | from the floppy drive, this option causes the system to   |
|          | boot from drive B instead of drive A.                     |
| Disabled | When this option is disabled and the system is booting    |
|          | from the floppy drive, the system will boot from drive A. |

#### **Boot Up Floppy Seek**

During POST, BIOS will determine if the floppy disk drive is 40 or 80 tracks. 360KB type is 40 tracks while 720KB, 1.2M, 1.44M and 2.88MB are all 80 tracks. The default value is Enabled.

| Enabled  | BIOS will check whether the floppy disk drive installed is 40   |
|----------|-----------------------------------------------------------------|
|          | or 80 tracks. 360KB floppy disk drives have 40 tracks while     |
|          | 720KB, 1.2MB 1.44MB and 2.88MB floppy drives all have 80        |
|          | tracks.                                                         |
| Disabled | BIOS will not search for the type of floppy disk drive by track |
|          | number. There will not be any warning message if the drive      |
|          | installed is 360KB.                                             |

#### **Boot up NumLock Status**

This allows you to determine the default state of the numeric keypad. The default value is On.

| On  | The function of the numeric keypad is the number keys. |
|-----|--------------------------------------------------------|
| Off | The function of the numeric keypad is the arrow keys.  |

#### Gate A20 Option

This entry allows you to select how the gate A20 is handled. The gate A20 is a device used to address memory above 1 Mbytes. Initially, the gate A20 was handled via a pin on the keyboard. Today, while keyboards still provide this support, it is more common, and much faster, for the system chipset to provide support for gate A20. The default value is Fast.

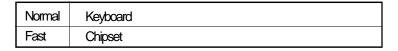

#### Typematic Rate Setting

When disabled, continually holding down a key on your keyboard will cause the BIOS to report that the key is down. When the typematic rate is enabled, the BIOS will not only report that the key is down, but will first wait for a moment, and, if the key is still down, it will begin to report that the key has been depressed repeatedly. For example, you would use such a feature to accelerate cursor movements with the arrow keys.

| Enabled  | Enable the typematic rate.  |
|----------|-----------------------------|
| Disabled | Disable the typematic rate. |

#### Typematic Rate (Chars/Sec)

When the typematic rate is enabled, this selection allows you to select the rate at which the keys are accelerated.

| 6  | 6 characters per second  |
|----|--------------------------|
| 8  | 8 characters per second  |
| 10 | 10 characters per second |
| 12 | 12 characters per second |
| 15 | 15 characters per second |
| 20 | 20 characters per second |
| 24 | 24 characters per second |
| 30 | 30 characters per second |
|    |                          |

#### Typematic Delay (Msec)

When the typematic rate is enabled, this selection allows you to select the delay between when the key was first depressed and when the acceleration begins.

| 250  | 250 msec  |
|------|-----------|
| 500  | 500 msec  |
| 750  | 750 msec  |
| 1000 | 1000 msec |

### **Security Option**

This category allows you to limit access to the system and setup, or just to setup. The default value is Setup.

| System | The system will not boot and access to setup will be denied |
|--------|-------------------------------------------------------------|
|        | if the correct password is not enter at the prompt.         |
| Setup  | The system will boot, but access to setup will be denied if |
|        | the correct password is not entered at the prompt.          |

### PCIVGA Palette Snoop

It determines whether the MPEG ISAVESA VGA Cards can work with PCI/VGA or not. The default value is Disabled.

| Enabled  | PCIVGA working with MPEG ISAVESA VGA Card.       |
|----------|--------------------------------------------------|
| Disabled | PCI/VGA not working with MPEG ISA/VESA VGA Card. |

#### OS Select for DRAM > 64MB

This item allows you to access the memory that is over 64MB in OS/2. The options are: Non-OS2 and OS2.

#### Video BIOS Shadow

Determines whether video BIOS will be copied to RAM. Video Shadow will increase the video speed. The default value is Enabled.

| Enabled  | Video shadow is enabled.  |
|----------|---------------------------|
| Disabled | Video shadow is disabled. |

#### C8000-CBFFF Shadow to DC000-DFFFF Shadow

These categories determine whether option ROMs will be copied to  $\ensuremath{\mathsf{RAM}}$ 

| Enabled  | Optional shadow is enabled.  |
|----------|------------------------------|
| Disabled | Optional shadow is disabled. |

#### **Chipset Features Setup**

The G586IPV system board uses the Intel 82430VX chipset. This section allows you to configure the system based on the specific features of the chipset. This chipset manages bus speeds and access to system memory resources, such as DRAM and the external cache. It also coordinates communications between the conventional ISA bus and the PCI bus. These items should not be altered unless necessary. The default settings have been chosen because they provide the best operating conditions for your system. The only time you might consider making any changes would be if you discovered that data was being lost while using your system.

ROM PCI/ISA BIOS (2A59GD49) CHIPSET FEATURES SETUP AWARD SOFTWARE, INC.

| Auto Configuration<br>DRAM Timing                                                                                                    | : Enabled<br>: 60 ns |                             |                                                            |                                     |             |
|----------------------------------------------------------------------------------------------------|----------------------|-----------------------------|------------------------------------------------------------|-------------------------------------|-------------|
| DRAM RAS# Precharge Time<br>DRAM RW Leadoff Timing<br>Fast RAS To CAS Delay<br>DRAM Read Burst (EDO/FP)<br>DRAM Write Burst Timing<br>Fast MA to RAS# Delay CLK<br>Fast EDO Path Select<br>Refresh RAS# Assertion<br>ISA Bus Clock | : x222               |                             |                                                            |                                     |             |
| System BIOS Cacheable<br>Video BIOS Cacheable<br>8 Bit I/O Recovery Time<br>16 Bit I/O Recovery Time<br>Memory Hole At 15M-16M<br>Peer Concurrency                                                                                 |                      | ESC<br>F1<br>F5<br>F6<br>F7 | :Quit<br>:Help<br>:Old Values<br>:Load BIOS<br>:Load Setup | PU/PD/+/-<br>(Shift) F2<br>Defaults | · · · · · · |

#### **Auto Configuration**

| Enabled  | The system will set the DRAM Timing automatically. The |
|----------|--------------------------------------------------------|
|          | predefined items will become show-only.                |
| Disabled | The system will set the DRAM Timing to manual.         |

### Power Management Setup

The Power Management Setup allows you to configure your system to most effectively save energy.

ROM PCI/ISA BIOS (2A59GD49) POWER MANAGEMENT SETUP AWARD SOFTWARE, INC.

| Power Management : Disabled PM Control by APM : Yes Video Off Method : V/H SYNC+Blank  Doze Mode : Disabled Standby Mode : Disabled Suspend Mode : Disabled HDD Power Down : Disabled  ** Wake Up Events In Doze & Standby ** IRQ3 (Wake-Up Event) : On IRQ4 (Wake-Up Event) : On IRQ8 (Wake-Up Event) : On | ** Power Down & Resume Events **  IRQ3 (COM 2) : On  IRQ4 (COM 1) : On  IRQ5 (LPT 2) : On  IRQ6 (Floppy Disk) : On  IRQ7 (LPT 1) : On  IRQ7 (LPT 1) : On  IRQ8 (RTC Alarm) : Off  IRQ9 (IRQ2 Redir) : On  IRQ1 (OReserved) : On  IRQ1 (Reserved) : On  IRQ12 (PS2 Mouse) : On  IRQ13 (Corpocessor) : On  IRQ15 (Reserved) : Off  IRQ14 (FS2 Mouse) : On  IRQ15 (Reserved) : Off  ESC : Quit : Select Item |
|----------------------------------------------------------------------------------------------------|----------------------------------------------------------------------------------------------------|
|                                                                                                    | ESC : Quit ↑↓→← :Select Item F1 : Help PU/PD/+/- :Modify F5 : Old Values (Shift) F2 :Color F6 :Load BIOS Defaults F7 :Load Setup Defaults                                                                                                    |

### **Power Management**

This category allows you to select the type (or degree) of power saving and is directly related to the following modes: Doze Mode, Standby Mode, and Suspend Mode. The default value is Disabled.

| Disabled  | No power management. Disables all three modes.               |
|-----------|--------------------------------------------------------------|
| Min Power | The predefined timer settings that have the max values.      |
| Saving    | Doze Mode=1hr. Standby Mode=1hr., Suspend Mode=1hr.,         |
|           | and HDD Power Down=15min.                                    |
| Max Power | The predefined timer settings that have the min values. Doze |
| Saving    | Mode=1min., Standby Mode=1min., Suspend Mode=1min.,          |
|           | and HDD Power Down=1min.                                     |
| User      | Allows you to set each mode individually. When not disabled, |
| Defined   | each ranges from 1min. to 1hr. except for HDD Power Down     |
|           | which ranges from 1 min. to 15 min. and disable.             |

#### PM Control by APM

If the Max Power Saving is not enabled, this will be preset to No. The default value is Yes.

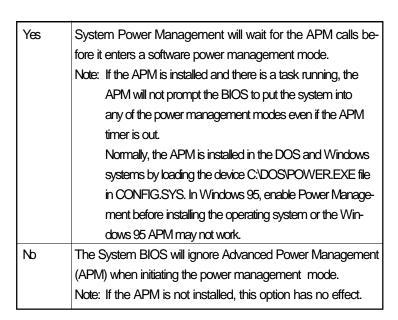

#### Video Off Method

This determines the manner in which the monitor is blanked. The default value is V/H SYNC + Blank.

|        | A. Control of the Control of the Con |
|--------|----------------------------------------------------------------------------------------------------|
| VH     | This selection will cause the system to turn off the vertical                                                                                                    |
| SYNC+  | and horizontal synchronization ports and write blanks to the                                                                                                    |
| Blank  | video buffer.                                                                                                    |
|        | Note: After detecting the V/H SYNC signals, an energy sav-                                                                                                    |
|        | ing monitor will turn off its table.                                                                                                    |
| Blank  | This option only writes blanks to the video buffer.                                                                                                    |
| Screen |                                                                                                    |
| DPMS   | This option should be enabled only for VGA cards supporting                                                                                                    |
|        | DPMS. Initial Display Power Management Sigaling.                                                                                                    |

#### Doze Mode

When enabled and after the set time of the system inactivity, the CPU clock will run at slower speed while all other devices still operate at full speed. The default value is Disabled.

| Disabled | This function cannot be executed.                              |
|----------|----------------------------------------------------------------|
| 1Min-1Hr | This option defines the idle time that elapses before the sys- |
|          | tem enters the Doze mode.                                      |

### Standby Mode

When enabled and after the set time of the system inactivity, the fixed disk drive and the video would be shut off while all other devices still operate at full speed. The default value is Disabled.

| Disabled | This function cannot be executed.                              |
|----------|----------------------------------------------------------------|
| 1Min-1Hr | The Standby mode will be set to one minute.                    |
|          | This option defines the idle time that elapses before the sys- |
|          | tem enters Standby mode.                                       |

### Suspend Mode

When enabled and after the set time of system inactivity, all devices except the CPU will be shut off. The default value is Disabled.

| Disabled | This function cannot be executed.                              |
|----------|----------------------------------------------------------------|
| 1Min-1Hr | The Suspend mode will be set to one minute.                    |
|          | This option defines the idle time that elapses before the sys- |
|          | tem enters the Suspend mode.                                   |

#### **HDD Power Mode**

When enabled and after the set time of system inactivity, the hard drive will be powered down while all other devices remain active. The default value is Disabled.

| Disabled | This function cannot be executed.                           |
|----------|-------------------------------------------------------------|
| 1Min-    | The HDD Power Down mode will be set to one minute.          |
| 15Min    | The option defines the continuous HDD idle that elapses be- |
|          | fore the HDD enters the power saving mode (motor off).      |
|          | Note: When a HDD is in power saving mode, any access to     |
|          | the HDD will wake up the HDD.                               |

#### Wake Up Event In Doze & Standby (IRQ3, 4, 8 and 12)

#### The default value is On.

| On  | The activity of this wake-up event causes the timers to be   |
|-----|--------------------------------------------------------------|
|     | reset, i.e., the Power Management Unit (PMU) monitors the    |
|     | specified activities as power management events.             |
| Off | The activity of this event will not affect the power manage- |
|     | ment timers.                                                 |

#### Power Down & Resume Events (IRQ 3 - 15)

Power Down and Resume events are I/O events whose occurrence can prevent the system from entering a power saving mode or can awaken the system from such a mode. In effect, the system remains alert for anything which occurs to a device which is configured as On, even when the system is in a power down mode.

The following is a list of IRQ's, Interrupt ReQuests, which can be exempted much as the COM ports and LPT ports above can. When an I/O device wants to gain the attention of the operating system, it signals this by causing an IRQ to occur. When the operating system is ready to respond to the request, it interrupts itself and performs the service.

When set on, activity will neither prevent the system from going into a power management mode nor awaken it.

The default value is On.

| Or . | The activity of this event causes the power management tim-  |
|------|--------------------------------------------------------------|
|      | ers to be reset, i.e., the Power Management Unit (PMU)       |
|      | monitors the specified activities as power management        |
|      | events.                                                      |
| Off  | The activity of this event will not affect the power manage- |
|      | ment timers.                                                 |

#### PNP/PCI Configuration Setup

This section describes configuring the PCI bus system. PCI, or Personal Computer Interconnect, is a system which allows I/O devices to operate at speeds nearing the speed the CPU itself uses when communicating with its own special components. This section covers some very technical items and it is strongly recommended that only experienced users should make any changes to the default settings.

ROM PCI/ISA BIOS (2A59GD49) PNP/PCI CONFIGURATION SETUP AWARD SOFTWARE, INC.

| Resources Control By<br>Reset Configuration Data | :Auto<br>:Disabled | PCI IRQ Active By : Level PCI IDE IRQ Map To : PCI-AUTO Primary IDE INT# : A Secondary IDE INT# : B |
|--------------------------------------------------|--------------------|----------------------------------------------------------------------------------------------------|
|                                                  |                    | ESC: Quit                                                                                           |

#### **Resources Controlled By**

The BIOS has the capacity to automatically configure all of the boot and compatible devices. However, this capability means absolutely nothing unless you are using an operating system such as Windows 95. The default value is Auto.

| Auto   | The BIOS will control the locations of the resources.    |  |
|--------|----------------------------------------------------------|--|
| Manual | You can set the locations of the resources. The screen w |  |
|        | appear the information of the IRQ and DMA.               |  |

#### **Reset Configuration Data**

This item allows you to determine whether to reset the configuration data or not.

| Enabled  | The BIOS will reset the configuration data automatically. |
|----------|-----------------------------------------------------------|
| Disabled | The BIOS will not reset the configuration data.           |

#### PCI IRQ Activated By

This sets the method by which the PCI bus recognizes that an IRQ service is being requested by a device. Under all circumstances, you should retain the default configuration unless advised otherwise by your system's manufacturer. The default value is Level.

| Level | The interrupt will be controlled by the level. |
|-------|------------------------------------------------|
| Edge  | The interrupt will be controlled by the edge.  |

#### PCI IDE IRQ Map To

This allows you to configure your system to the type of IDE disk controller in use. By default, setup assumes that your controller is an ISA device rather than a PCI controller. The more apparent difference is the type of the slot being used.

If you have equipped your system with a PCI controller, changing this allows you to specify which slot has the controller and which PCI interrupt (A, B, C or D) is assumed with the connected hard devices.

This setting refers to the hard disk drive itself, rather than individual partitions. Since each IDE controller supports two separate hard drives, you can select the INT# for each. You will note that the primary has a lower interrupt than the secondary.

Selecting "PCI Auto" allows the system to automatically determine how your IDE disk system is configuration. The default value is PCI-Auto.

| PCI-Auto | The BIOS will scan for PCI IDE devices and determine the     |
|----------|--------------------------------------------------------------|
|          | location of the PCI IDE device.                              |
| ISA/PCI- | You can determine the location of the PCI IDE device in ISA, |
| Slot 1-4 | PCI-SLOT 1, 2, 3 or 4.                                       |

#### Primary/Secondary IDE INT#

|   | A/B/C/D | You can choose INT A, B, C or your D PCI IDE card is using |
|---|---------|------------------------------------------------------------|
| l |         | for its interrupt.                                         |

#### **Load BIOS Defaults**

The "Load BIOS Defaults" option loads the troubleshooting default values permanently stored in the ROM chips. These settings are not optimal and turn off all high performance features. You should use these values only if you have hardware problems. Highlight this option on the main menu and press <Enter>. The message below will appear.

#### Load BIOS Defaults (Y/N)? N

If you want to proceed, press <Y> and the default settings will be loaded.

#### **Load Setup Defaults**

The "Load Setup Defaults" option loads optimized settings from the BIOS ROM. Use the Setup default values as standard values for your system

Highlight this option on the main menu and press <Enter>. The message below will appear.

Load Setup Defaults (Y/N)? N

Type <Y> and press <Enter> to load the Setup default values.

#### **Integrated Peripherals**

Use the arrow keys to highlight "Integrated Peripherals" and press <Enter>. A screen similar to the one below will appear.

ROM PCI/ISA BIOS (2A59GD49) INTEGRATED PERIPHERALS AWARD SOFTWARE, INC.

| IDE HDD Block Mode IDE Primary Master PIO IDE Primary Slave PIO IDE Secondary Master PIO IDE Secondary Master PIO IDE Secondary Slave PIO On-Chip Primary PCI IDE On-Chip Secondary PCI IDE PCI Slot IDE 2nd Channel Onboard FDD Controller Onboard FDD Controller Onboard Serial Port 1 Onboard Serial Port 2 UART 2 Mode Onboard Parallel Port Onboard Parallel Mode  I Enabled I Enabled I Enab | ESC :Quit ↑→→ :Select Item F1 :Help PU/PD/+/-:Modify F5 :Old Values (Shift) F2 :Color F6 :Load BIOS Defaults F7 :Load Setup Defaults |
|----------------------------------------------------------------------------------------------------|----------------------------------------------------------------------------------------------------|
|----------------------------------------------------------------------------------------------------|----------------------------------------------------------------------------------------------------|

#### **IDE HDD Block Mode**

If this option is enabled, the system BIOS will check the hard disk drive for the maximum block size the system can transfer. The block size depends on the type of your hard disk. If the option is disabled, the system BIOS will check the hard disk drive for standard mode. The default value is Enabled.

| Enabled  | IDE controller uses block mode.    |
|----------|------------------------------------|
| Disabled | IDE controller uses standard Mode. |

#### IDE Primary or Secondary Master/Slave PIO

IDE hard drive controllers can support up to two separate hard drives. These drives have a master/slave relationship which are determined by the cabling configuration used to attach them to the controller. Your system supports two IDE controllers - a primary and a secondary - so you have to ability to install up to four separate hard disks.

PIO means Programmed Input/Output. Rather than have the BIOS issue a series of commands to effect a transfer to or from the disk drive, PIO allows the BIOS to tell the controller what it wants and then let the controller and the CPU perform the complete task by themselves. The simpler and more efficient (and faster).

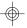

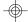

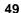

Your system supports five modes, numered from 0 (default) to 4, which primarily differ in timing. When Auto is selected, the BIOS will select the best available mode.

| Auto     | The BIOS will set the system board to fit the hard disk drive |
|----------|---------------------------------------------------------------|
|          | timing automatically.                                         |
| Mode 0-4 | You can select the setting to fit your hard disk timing.      |

#### On-Chip Primary/Secondary PCI IDE

This setup item allows you to either enable or disable the primary/ secondary controller. You might choose to disable the controller if you were to add a higher performance or specialized controller. The default value is Enabled.

|          | Primary/Secondary HDD controller used.     |
|----------|--------------------------------------------|
| Disabled | Primary/Secondary HDD controller not used. |

#### PCI Slot IDE 2nd Channel

This item allows you to designate an IDE controller board inserted into one of the physical PCI slots as your secondary IDE controller. The default value is Disabled.

| Enabled  | External IDE Controller designated as the secondary control- |
|----------|--------------------------------------------------------------|
|          | ler.                                                         |
| Disabled | No IDE controller occupying a PCI slot.                      |

#### **Onboard FDD Controller**

This item allows you to designate a floppy controller board inserted into one of the slots as your floppy controller. The default value is Enabled.

| Enabled  | FDD Controller used.     |  |
|----------|--------------------------|--|
| Disabled | FDD Controller not used. |  |

#### Onboard Serial Port 1 or 2

This option allows you to control the assignment of the serial port 1 or 2 connector on the system board. The default value of port 1 is 3F8/IRQ4, and that of port 2 is 2F8/IRQ3.

| Disabled | When disabled, you cannot set the assignment of the serial     |
|----------|----------------------------------------------------------------|
|          | port.                                                          |
| 3F8/IRQ4 | This option allows you to control the assignment of the serial |
| 2F8/IRQ3 | port 1 or 2 connector on the system board.                     |
| 3E8/IRQ4 |                                                                |
| 2E8/IRQ3 |                                                                |

#### **UART 2 Mode**

This item allows you to use IrDA function. The default value is Standard.

| Standard | If you are using the COM 2 serial port                   |
|----------|----------------------------------------------------------|
| HPSIR    | If you are using IrDA of HP that is an HP standard.      |
| ASKIR    | If you are using IrDA of SHARP that is a SHARP standard. |

#### **Onboard Parallel Port**

The default value is 378H/IRQ7.

| Disabled  | When disabled, you cannot select the address and IRQs of |
|-----------|----------------------------------------------------------|
|           | the onboard parallel port.                               |
| 278H/IRQ5 | This option allows you to select different addresses and |
| 378H/IRQ7 | IRQs the onboard parallel port.                          |
| 3BC/IRQ7  |                                                          |

#### Parallel Port Mode

The default value is SPP.

| SPP     | This function is the mode of the device. Set this according to |
|---------|----------------------------------------------------------------|
| EPP/SPP | your parallel devices.                                         |
| ECP     |                                                                |
| ECP/EPP |                                                                |

#### Supervisor Password

If you want to protect your system and setup from unauthorized entry, set a supervisor's password with the "System" option selected in the BIOS Features Setup.

If you want to protect access to setup only, but not your system, set a supervisor's password with the "Setup" option selected in the BIOS Features Setup. You will not be prompted for a password when you cold boot the system.

Use the arrow keys to highlight the "Supervisor Password" option and press <Enter>. The message below will appear.

#### Enter Password:

Type in the password. You are limited to eight characters. When done, the message below will appear:

#### Confirm Password:

You are asked to verify the password. Type in exactly the same password. If you type in a wrong password, you will be prompted to enter the correct password again.

To delete or disable the password function, highlight "Supervisor Password" and press <Enter>, instead of typing in a new password. Press the <Esc> key to return to the main menu.

#### User Password

If you want another user to have access only to your system but not to setup, set a user's password with the "System" option selected in the BIOS Features Setup.

If you want a user to enter a password when trying to access setup, set a user's password with the "Setup" option selected in the BIOS Features Setup. Using user's password to enter Setup allows a user to access only the "User Password" option that appears on the main screen. Access to all other options is denied.

To set, confirm, verify, disable or delete a user's password, follow the procedures described in the section "Supervisor Password". If you forget your password, refer to the procedure described in the same section.

#### **IDE HDD Auto Detection**

This option detects the hard disk parameters for the hard disk drives installed in your system. Highlight this option and press <Enter>. A screen similar to the one below will appear.

ROM PCI/ISA BIOS (2A59GD49) CMOS SETUP UTILITY AWARD SOFTWARE, INC.

Enter your choice, and press < Enter > to accept the parameters or press < Esc> to abort. The parameters of the hard disk will be displayed in the Standard CMOS Setup.

#### **Hard Drive Mode**

The G586IPV supports three HDD modes: Normal, LBA and Large. If your hard disk drive does not support LBA mode, the "LBA" option will not be displayed. If your HDD has 1024 or fewer cylinders, the "Large" option will not be displayed.

#### Normal Mode

The Normal mode is the generic access mode in which neither the BIOS nor the IDE controller will make any transformations during hard-drive access.

The maximum number of cylinders, heads and sectors for Normal mode are 1024, 16 and 63, respectively.

| no. Cylinders      | (1024) |
|--------------------|--------|
| x no. Heads        | (16)   |
| x no. Sectors      | (63)   |
| x bytes per sector | (512)  |
|                    |        |

528 megabytes

If you set your HDD to Normal mode, the maximum accessible HDD will be 528 megabytes even though the physical size of the HDD may be greater than that.

#### LBA (Logical Block Addressing) Mode

The LBA mode is a HDD accessing method to overcome the 528 megabyte limitation. The number of cylinders, heads and sectors shown on the screen may not be the actual number for the HDD.

During the HDD accessing, the IDE controller will transform the logical address described by the sector, head and cylinder number into its own physical address inside the HDD.

The maximum HDD size supported by the LBA mode is 8.4 gigabytes. It is obtained by the following formula.

| no. Cylin   | ders      | (1024) |
|-------------|-----------|--------|
| x no. Head  | ds        | (225)  |
| x no. Secto | ors       | (63)   |
| x bytes pe  | er sector | ( 512) |
|             |           | • •    |

8.4 gigabytes

#### Large Mode

Large mode is the extended HDD access mode supported by the G586IPV system boards. Some IDE HDDs have more than 1024 cylinders without LBA support (in some cases, you may not want the LBA mode). These system boards provide another alternative to support these kinds of HDDs.

The BIOS tells the operating system that the number of cylinders is half of the actual number and that the number of heads is double the actual number. During disk access, the reverse conversion is done by the INT13h routine.

#### Example of Large mode:

| CYLS. | HEADS | SECIURS | IVODE  |
|-------|-------|---------|--------|
| 1120  | 16    | 59      | NORMAL |
| 560   | 32    | 59      | LARGE  |

#### Maximum HDD size:

| no. Cylinders      | (1024) |
|--------------------|--------|
| x no. Heads        | (32)   |
| x no. Sectors      | (63)   |
| x bytes per sector | ( 512) |
|                    |        |

1 gigabyte

#### Note:

To support LBA or Large mode, address translation software is included in the Award BIOS HDD Service Routine (INT13h). If you are running an operating system that bypasses the BIOS Int13 Service Routine, LBA and Large Mode may fail.

#### **HDD Low Level Format**

This option will format, set the interleave mode and do a media analysis of your hard drives. Highlight this option and press <Enter>. A screen similar to the one on the next page will appear.

#### ROM PCI/ISA BIOS (2A59GD49) CMOS SETUP UTILITY AWARD SOFTWARE, INC.

| SELECT DRIVE   BAD TRACK LIST   PREFORMED   Current select drive is : C                                             |  | Hard Disk | Low Lev | vel Forma | t Utility |  |  | No. CY | LS HEAD |
|----------------------------------------------------------------------------------------------------|--|-----------|---------|-----------|-----------|--|--|--------|---------|
| DRIVE: C CYLINDER: 0   HEAD: 0                                                                                      |  | -         | AD TRA  | CK LIST   |           |  |  |        |         |
| Primary Master: 853 1654 16 65536 1653 63 AUTO Primary Slave: 0 0 0 0 0 0 0 AUTO Secondary Master: 0 0 0 0 0 0 AUTO |  |           |         |           |           |  |  |        |         |
|                                                                                                    |  |           |         |           |           |  |  |        |         |

#### Warning:

Do not attempt to do a low-level format on an IDE drive, or you may cause serious damage to the drive. IDE disk drives are already low-level formatted, with any bad-track errors entered, when shipped by the drive manufacturer.

#### Save & Exit Setup

When all the changes have been made, highlight "Save & Exit Setup" and press <Enter>. The message below will appear:

Save to CMOS and Exit (Y/N)? N

Type "Y" and press < Enter>. The following message will appear:

Reboot System (Y/N)? N

Type "Y" and press <Enter>. The modifications you have made will be written into the CMOS memory, and the system will reboot. You will once again see the initial diagnostics on the screen. If you wish to make additional changes to the setup, press <Ctrl> <Alt> <Esc> simultaneously or <Del> after memory testing is done.

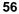

#### **Exit Without Saving**

When you do not want to save the changes you have made, highlight "Exit Without Saving" and press < Enter>. The message below will appear:

Quit Without Saving (Y/N)? N

Type "Y" and press <Enter>. The system will reboot and you will once again see the initial diagnostics on the screen. If you wish to make any changes to the setup, press <Ctrl> <Alt> <Esc> simultaneously or <Del> after memory testing is done.

### System Error Report

When the BIOS encounters an error that requires the user to correct something, either a beep code will sound or a message will be displayed in a box in the middle of the screen and the message PRESS F1 TO CONTINUE, CTRL-ALT-ESC or DEL TO ENTER SETUP, will be shown in the information box at the bottom. Enter Setup to correct the error.

#### POST Beep

There is one beep code in the BIOS. This code indicates that a video error has occurred and the BIOS cannot initialize the video screen to display any additional information. This beep code consists of a single long beep followed by two short beeps. If you get this error, contact your system board vendor.

#### **Error Messages**

One or more of the following messages may be displayed if the BIOS detects an error during the POST.

#### DISK BOOT FAILURE, INSERT SYSTEM DISK AND PRESS ENTER

No boot device was found. Insert a system disk into Drive A and press <Enter>. If the system normally boots from the hard drive, make sure the controller is inserted correctly and all cables are properly attached. Also be sure the disk is formatted as a boot device. Reboot the system.

#### DISKETTE DRIVES OR TYPES MISMATCH ERROR - RUN SETUP

The type of diskette drive installed in the system is different from the CMOS definition. Run setup to reconfigure the drive type correctly.

#### DISPLAY SWITCH IS SET INCORRECTLY

The display switch on the system board can be set to either monochrome or color. This error indicates the switch is set to a different setting than indicated in Setup. Determine which setting is correct and either turn off the system and change the jumper or enter Setup and change the Video selection.

#### DISPLAY TYPE HAS CHANGED SINCE LAST BOOT

Since last powering off the system, the display adapter has been changed. You must configure the system for the new display type.

#### ERROR ENCOUNTERED INITIALIZING HARD DRIVE

The hard drive cannot be initialized. Be sure the adapter is installed correctly and all cables are correctly and firmly attached. Also, be sure the correct hard drive type is selected in Setup.

#### ERROR INITIALIZING HARD DISK CONTROLLER

The system cannot initialize the controller. Make sure the card is correctly and firmly installed in the bus. Be sure the correct hard drive type is selected in Setup. Also, check to see if any jumper needs to be set correctly on the hard drive.

#### FLOPPY DISK CNTRLR ERROR OR NO CNTRLR PRESENT

The system cannot find or initialize the floppy drive controller. Make sure the controller is installed correctly and firmly. If no floppy drive is installed, be sure the Diskette Drive selection in Setup is set to NONE.

#### KEYBOARD ERROR OR NO KEYBOARD PRESENT

Cannot initialize the keyboard. Make sure the keyboard is attached correctly and no keys are being pressed during the boot.

If you are purposely configuring the system without a keyboard, set the error halt condition in Setup to HALT ON ALL, BUT KEYBOARD. This will cause the BIOS to ignore the missing keyboard and continue the boot.

#### MEMORY ADDRESS ERROR AT...

Indicates a memory address error at a specific location. You can use this location along with the memory map for your system to find and replace the bad memory chips.

#### MEMORY SIZE HAS CHANGED SINCE LAST BOOT

Memory has been added or removed since the last boot. Enter Setup and enter the new memory size in the memory fields.

#### **MEMORY VERIFY ERROR AT...**

Indicates an error verifying a value already written to memory. Use the location along with your system's memory map to locate the bad chip.

#### OFFENDING ADDRESS NOT FOUND

This message is used in conjunction with the I/O CHANNEL CHECK and RAM PARITY ERROR messages when the segment that has caused the problem cannot be isolated.

#### OFFENDING SEGMENT

This message is used in conjunction with the I/O CHANNEL CHECK and RAM PARITY ERROR messages when the segment that has caused the problem has been isolated.

#### PRESS A KEY TO REBOOT

This will be displayed at the bottom screen when an error occurs that requires a reboot. Press any key and the system will reboot.

#### SYSTEM HALTED, (CTRL-ALT-DEL) TO REBOOT...

Indicates the present boot attempt has been aborted and the system must be rebooted. Press and hold down the CTRL, ALT and DEL keys simultaneously.

#### **IDE Device Drivers**

To install the IDE device drivers supported by the G586IPV system boards, please refer to the "Readme" file contained in the provided diskette.

# Chapter 4 Troubleshooting Checklist

If you experience difficulty with the G586IPV system board, please refer to the checklist below. If you still cannot identify the problem, please contact your dealer.

- 1. Check the jumper settings to ensure that the jumpers are properly set. If in doubt, refer to the "Hardware Installation" section.
- Verify that all SIMMs or DIMM are seated securely into the bank sockets.
- 3. Make sure the SIMMs or DIMM are in the correct locations.
- 4. Check that all populated memory banks are filled with correctly sized SIMMs.
- If your board fails to function, place the board on a flat surface and seat all socketed components (gently press each component into the socket).
- 6. If you made changes to the BIOS settings, re-enter setup and load the BIOS defaults.

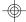

## Appendix A Types of Modules

The G586IPV system board allows you to populate memory with 1MBx64 or 2MBx64 DIMM, and 1MBx32, 2MBx32, 4MBx32 and 8MBx32 SIMMs. The following modules have been tested with this board. Most untested brands will work but a few may fail to do so.

#### DIMM

| DIMM   | Brand | Chip Number               |
|--------|-------|---------------------------|
| 1MBx64 | NEC   | D4516161G5-7JF<br>(SDRAM) |

#### SIMM

| SIMM   | Brand                                                     | Chip Number                                                                                                    |
|--------|-----------------------------------------------------------|----------------------------------------------------------------------------------------------------|
| 1MBx32 | Fujitsu<br>OKI                                            | 81C1000A-70<br>M51440A-70                                                                                          |
| 2MBx32 | OKI<br>NEC<br>Micron<br>TI<br>Micron<br>Micron<br>NEC     | M511000B-70<br>424400-60<br>40447-60<br>TMS4400DJ-70<br>MT4C4007-70 (EDO)<br>MT4C4007-60 (EDO)<br>4218165-60 (EDO) |
| 4MBx32 | Hitachi<br>Fujitsu<br>Mitsubishi<br>Hitachi<br>NEC<br>NEC | 7400AS-70<br>8117400-70<br>422A06-70<br>5117400AS-70<br>4217400-60<br>4217405-70 (EDO)                             |
| 8MBx32 | NEC                                                       | 4217405-60 (EDO)                                                                                                   |

## Appendix B Memory and VO Maps

## Memory Address Map

| Address               | Name                            | Function                                |
|-----------------------|---------------------------------|-----------------------------------------|
| 0000000 to<br>009FFFF | 640KB System<br>Board RAM       | System Board Memory                     |
| 00A0000 to<br>00BFFFF | 128KB Video<br>Display Memory   | Reserved for Graphics<br>Display Memory |
| 00C0000 to<br>00E7FFF | 160KB VO<br>Expansion ROM       | Reserved for ROM on I/O Adapter Card    |
| 00E8000 to<br>00FFFFF | 96KB ROM on<br>the System Board | System Board BIOS                       |
| 0100000 to<br>7FFFFF  | Maximum<br>Memory 128MB         | System Board Memory                     |

## **VO Address Map**

| VO Address | Function                               |
|------------|----------------------------------------|
| 0000-001F  | DMA Controller 1, 8237A-5              |
| 0020-003F  | Interrupt Controller 1, 8259A, Master  |
| 0040-005F  | Timer, 8254-2                          |
| 0060-006F  | 8742 (Keyboard Controller)             |
| 0070-007F  | Real-time Clock, NMI                   |
|            | (Non-maskable Interrupt) Mask          |
| 0080-009F  | DMA Page Memory, 74LS612               |
| 00A0-00BF  | Interrupt Controller 2, 8259A          |
| 00C0-00DF  | DMA Controller 2, 8237A-5              |
| 00E8       | Shadow RAM and Cache Control Bit       |
| 00F0       | Clear Numeric Processor                |
|            | Extension Busy                         |
| 00F1       | Reset Numeric Processor Extension      |
| 00F8-00FF  | Numeric Processor Extension            |
| 01F0-01F8  | Fixed Disk                             |
| 0200-0207  | Game I/O                               |
| 0278-027F  | Parallel Printer Port 2                |
| 02F8-02FF  | Serial Port 2                          |
| 0300-031F  | Prototype Card                         |
| 0360-036F  | Reserved                               |
| 0378-037F  | Parallel Printer Port 1                |
| 0380-038F  | SDLC, Bisynchronous 2                  |
| 03A0-03AF  | Bisynchronous 1                        |
| 03B0-03BF  | Monochrome Display and Printer Adapter |
| 03C0-03CF  | Reserved                               |
| 03D0-03DF  | Color/Graphics Monitor Adapter         |
| 03F0-03F7  | Diskette Controller                    |
| 03F8-03FF  | Serial Port 1                          |

### Note:

The I/O address hex 0000 to 00FF are reserved for the system board I/O. Hex 0100 to 03FF are available on the I/O channels.

## Appendix C PCI VO Pin Assignments

| Component Side B                                                                                                    |                                                                                                    |                                                                                                    | der Side |
|----------------------------------------------------------------------------------------------------|----------------------------------------------------------------------------------------------------|----------------------------------------------------------------------------------------------------|----------|
| -12V TCK Ground TDO +5V +5V +5V HNTB# INTD# PRSNT1# Reserved PRSNT2# Ground Reserved Ground Reserved Ground Reserved Ground REQ# +5V (I/O) AD[29] Ground AD[29] Ground AD[27] AD[29] Ground AD[27] C/BE[3]# AD[23] Ground AD[17] C/BE[2]# Ground IRDY# N. C. DEVSEL# Ground IRDY# N. C. DEVSEL# Ground AD[14] Ground AD[12] AD[14] Ground AD[12] AD[10] Ground | - 01 - 02 - 03 - 04 - 04 - 05 - 06 - 07 - 08 - 09 - 10 - 11 - 12 - 13 - 14 - 15 - 16 - 17 - 20 - 21 - 22 - 23 - 24 - 25 - 26 - 27 - 28 - 29 - 30 - 31 - 32 - 33 - 34 - 35 - 36 - 37 - 38 - 39 - 40 - 41 - 42 - 43 - 44 - 45 - 46 - 47 - 48 - 49 - | TRST# +12V TMS TDI +5V INTC# +5V (I/O) Reserved +5V (I/O) Reserved RST# +5V (I/O) Ground Reserved RST# AD[20] AD[26] Ground AD[26] Ground Reserved AD[20] AD[26] Ground AD[26] RESERVED AD[20] AD[26] RESERVED AD[20] AD[26] RESERVED AD[20] AD[21] N.C. AD[20] Ground AD[16] N.C. AD[16] N.C. AD[11] RESERVED AD[15] N.C. AD[11] Ground AD[15] N.C. AD[11] Ground AD[10] |          |
| AD[08]<br>AD[07]<br>N. C.<br>AD[05]<br>AD[03]<br>Ground<br>AD[01]<br>+5V (I/O)<br>ACK64#<br>+5V<br>+5V                                                                                                    | - 52 -<br>- 53 -<br>- 54 -<br>- 55 -<br>- 56 -<br>- 57 -<br>- 58 -<br>- 59 -<br>- 60 -<br>- 61 -<br>- 62 -                                                                                                    | C/BE[0]# N. C. AD[06] AD[04] Ground AD[02] AD[00] +5V (I/O) REQ64# +5V                                                                                                    |          |

## Appendix D ISA VO Pin Assignments

В Α - 01 -- 02 -- 03 -Ground RESETUTION TO THE PROPERTY OF THE PROPERTY OF - 04 - 05 - 06 - 07 - 08 - 09 - 11 - 12 - 13 - 14 - 15 - 16 - 17 - 18 - 20 - 21 - 22 - 23 - 24 - 25 - 28 - 29 - 31 - 31 --Dadk2 T/C Bale +5V OSC Ground С D SBHE LA23 LA22 LA21 LA20 LA19 LA18 LA17 -Memr -Memw SD08 -MemCS16 -I/OCS16 IRQ10 IRQ11 IRQ12 - 01 -- 01 -- 02 -- 03 -- 04 -- 05 -IRQ12 IRQ13 IRQ14 -Dadk0 DRQ0 -Dadk5 DRQ5 -Dadk6 DRQ6 - 06 -- 07 -- 08 -- 09 -- 10 -- 11 -- 12 -- 13 -- 14 -- 15 -- 16 -- 17 -- 18 -SD08 SD09 SD10 SD11 SD12 SD13 SD14 SD15 -Dack7 DRQ7 +5V -Master

-

<del>-</del>

# Appendix E Connector Pin Assignments

**Connector J3** PS/2 Mouse Connector

| Pin | Function    |
|-----|-------------|
| 1   | Mouse Data  |
| 2   | N.C.        |
| 3   | Ground      |
| 4   | +5V         |
| 5   | Mouse Clock |
| 6   | N.C.        |

J4 (COM1) and J5 (COM2) COM 1 and COM 2 Serial Ports

| Pin                                       | Function                                                                                                    |
|-------------------------------------------|----------------------------------------------------------------------------------------------------|
| 1<br>2<br>3<br>4<br>5<br>6<br>7<br>8<br>9 | DCD (Data Carrier Detect) RX (Receive Data) TX (Transmit Data) DTR (Data Terminal Ready) Ground (Signal Ground) DSR (Data Set Ready) RTS (Request to Send) CTS (Clear to Send) RI (Ring Indicator) |

**Connector J6** Floppy Disk Drive Connector

| Pin | Function                                                    | Pin | Function   |
|-----|-------------------------------------------------------------|-----|------------|
| 1   | Ground DENSEL Ground N.C. Ground Drate0 Ground Index Ground | 12  | DR1        |
| 2   |                                                             | 13  | Ground     |
| 3   |                                                             | 14  | DR0        |
| 4   |                                                             | 15  | Ground     |
| 5   |                                                             | 16  | MTR1       |
| 6   |                                                             | 17  | Drate1     |
| 7   |                                                             | 18  | Dir        |
| 8   |                                                             | 19  | Ground     |
| 9   |                                                             | 20  | Step       |
| 10  | MTR0                                                        | 21  | Ground     |
| 11  | Ground                                                      | 22  | Write Data |

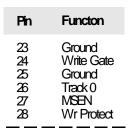

| Pin | Function    |
|-----|-------------|
| 29  | Ground      |
| 30  | Read Data   |
| 31  | Ground      |
| 32  | Head Select |
| 33  | Ground      |
| 34  | Disk Change |

## **Connector J7**Parallel Printer Port

| Pin                                                               | Function                                                                                     |
|-------------------------------------------------------------------|----------------------------------------------------------------------------------------------|
| 1<br>2<br>3<br>4<br>5<br>6<br>7<br>8<br>9<br>10<br>11<br>12<br>13 | -Strobe Data 0 Data 1 Data 2 Data 3 Data 4 Data 5 Data 6 Data 7 -Ack Busy Paper Empty Select |

| Pin                                                                  | Function                                                                             |
|----------------------------------------------------------------------|--------------------------------------------------------------------------------------|
| 14<br>15<br>16<br>17<br>18<br>19<br>20<br>21<br>22<br>23<br>24<br>25 | -Autofd -Error -Init -Slotin Ground Ground Ground Ground Ground Ground Ground Ground |

**Connectors J8 and J9**Primary and Secondary IDE Hard Disk Drive Connectors

| Pin                                 | Function                                                                                           | Pin                                          | Function                                                                       |
|-------------------------------------|----------------------------------------------------------------------------------------------------|----------------------------------------------|--------------------------------------------------------------------------------|
| 1 2 3 4 5 6 7 8 9 10 11 12 13 14 15 | -Reset<br>Ground<br>D7<br>D8<br>D6<br>D9<br>D5<br>D10<br>D4<br>D11<br>D3<br>D12<br>D2<br>D13<br>D1 | 16 17 18 19 20 21 22 22 24 25 26 27 28 29 30 | D14 D0 D15 Ground N.C. N.C. Ground +OW Ground +OR Ground N.C. BALE N.C. Ground |

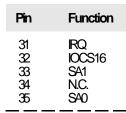

| Pin | Function |
|-----|----------|
| 36  | SA2      |
| 37  | HC30     |
| 38  | HCS1     |
| 39  | LED      |
| 40  | Ground   |

#### Connector J10

Fan Connector

| Pin         | Function                 |  |
|-------------|--------------------------|--|
| 1<br>2<br>3 | Ground<br>+12V<br>Ground |  |

### Connector J11

Infrared Connector

| Pin                   | Function                              |  |
|-----------------------|---------------------------------------|--|
| 1<br>2<br>3<br>4<br>5 | IRTX<br>Ground<br>IRRX<br>N.C.<br>+5V |  |

Connector J13 HD LED Connector

| Pin    | Function      |  |
|--------|---------------|--|
| 1<br>2 | Signal<br>+5V |  |

**Connector J14** Green LED Connector

| Pin | Function |
|-----|----------|
| 1   | +5V      |
| 2   | Signal   |

**Connector J15**Green Button Connector

| Pin    | Function         |  |
|--------|------------------|--|
| 1<br>2 | Ground<br>Signal |  |

#### Connector J16

Reset Switch Connector

| Pin    | Function        |  |
|--------|-----------------|--|
| 1<br>2 | Ground<br>Reset |  |

**Connector J17** Speaker Connector

| Pin              | Function                        |  |
|------------------|---------------------------------|--|
| 1<br>2<br>3<br>4 | Signal<br>N.C.<br>Ground<br>+5V |  |

### Connector J18

Power LED/Keylock Connector

| Pin                   | Function                                                 |  |
|-----------------------|----------------------------------------------------------|--|
| 1<br>2<br>3<br>4<br>5 | LED Signal<br>N.C.<br>Ground<br>Keylock Signal<br>Ground |  |

**Connector CN1** PS/2 Keyboard Connector

| Pin                   | Function                                                         |
|-----------------------|------------------------------------------------------------------|
| 1<br>2<br>3<br>4<br>5 | Keyboard Data<br>N.C.<br>Ground<br>+5V<br>Keyboard Clock<br>N.C. |

**Connector CN2** AT Keyboard Connector

| Pin                   | Function                                                 |  |
|-----------------------|----------------------------------------------------------|--|
| 1<br>2<br>3<br>4<br>5 | Keyboard Clock<br>Keyboard Data<br>N.C.<br>Ground<br>+5V |  |

## **Connector PL1**Power Connector

| Pin | Function   |
|-----|------------|
| 1   | Power Good |
| 2   | +5V        |
| 3   | +12V       |
| 4   | -12V       |
| 5   | Ground     |
| 6   | Ground     |
| 7   | Ground     |
| 8   | Ground     |
| 9   | -5V        |
| 10  | +5V        |
| 11  | +5V        |

## **Connector SSM1**Cache Module Slot

| Pin                                                                                               | Function                                                                                                    | Pin                                      | Function                                                                                                    |
|---------------------------------------------------------------------------------------------------|----------------------------------------------------------------------------------------------------|------------------------------------------|----------------------------------------------------------------------------------------------------|
| 1234567891011121314151617181912021212121212121314151617181912021212121212121212121212121212121212 | Ground TIO0 TIO2 TIO6 TIO4 RSVD +3V TWE# CADS#CAA3 Ground HBE6# HBE0# HBE2# +3V CCS#CAB4 GWE# BWE# Ground A3 A7 A5 A11 A16 +3V A18 Ground A12 A13 ADSP# ECS1#(CS#) ECS2# PD1 PD3 Ground CLK1 Ground D62 +3V D60 D68 D66 Ground D54 D52 D50 | 4449553355555555566666666666666666666666 | D48 Ground D46 D44 D42 +3V D40 D38 D36 Ground D34 D32 D30 +3V D28 D20 D18 +3V D10 D8 D6 D14 D12 Ground D10 D8 D6 +3V D14 D12 Ground D10 D8 D6 +3V D14 D12 Ground COE# HBE5# |

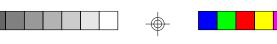

| Pin                                                         | Function                                                                                                    |
|-------------------------------------------------------------|----------------------------------------------------------------------------------------------------|
| 99 4 5 6 97 98 99 10 10 10 10 10 10 10 10 10 10 10 10 11 11 | HBE7#<br>HBE3#<br>CALE<br>Ground<br>RSVD<br>A4 A6<br>A8 A10<br>+5V A17 Ground<br>A9 A14 A15 DD<br>Ground<br>F63 +5V A19 DG7 CLKO<br>Ground<br>B65<br>B65<br>B65<br>B65<br>B65<br>B65<br>B65<br>B65<br>B65<br>B65 |

| Pin                  | Function       | Pin        | Function      |
|----------------------|----------------|------------|---------------|
| 93<br>94             | HBE7#<br>HBE1# | 127<br>128 | D49<br>Ground |
| 9 <del>1</del><br>95 | HBE 1#<br>+5V  | 129        | D47           |
| 96                   | HBE3#          | 130        | D45           |
| 97                   | CAB3           | 131        | D43           |
| 98                   | CALE .         | 132        | +5V           |
| 99                   | Ground         | 133<br>134 | D41           |
| 100<br>101           | RSVD<br>A4     | 135        | D39<br>D37    |
| 102                  | A6             | 136        | Ground        |
| 103                  | A8             | 137        | D35           |
| 104                  | A10            | 138        | D33           |
| 105                  | +5V            | 139        | D31           |
| 106                  | A17            | 140        | +5V           |
| 107<br>108           | Ground<br>A9   | 141<br>142 | D29<br>D27    |
| 109                  | A14            | 143        | D25           |
| 110                  | A15            | 144        | Ground        |
| 111                  | RSVD           | 145        | D23           |
| 112                  | PD0            | 146        | D21           |
| 113                  | PD2            | 147        | D19           |
| 114<br>115           | PD4<br>Ground  | 148<br>149 | +5V<br>D17    |
| 116                  | CLKO           | 150        | D17<br>D15    |
| 117                  | Ground         | 151        | D13           |
| 118                  | F63            | 152        | Ground        |
| 119                  | +5V            | 153        | D11           |
| 120                  | D61            | 154        | D9            |
| 121<br>122           | D59<br>D57     | 155<br>156 | D7<br>+5V     |
| 123                  | Ground         | 157        | +5v<br>D5     |
| 124                  | D55            | 158        | DB            |
| 125                  | D53            | 159        | ĎΪ            |
| 126                  | D51            | 160        | Ground        |

## Appendix F Row Address Strobe of the DRAM and SDRAM

After you power up your system, the BIOS message appears on your screen and the memory count begins.

After the memory test, the screen will appear as below:

Award Software, Inc. System Configurations

| CPU Type         | :6x86-P166+    | Base Memory         | :640K    |
|------------------|----------------|---------------------|----------|
| Co-Processor     | :Installed     | Extended Memory     | :15360K  |
| CPU Clock        | :133MHz        | Cache Memory        | :256K    |
| Diskette Drive A | :1.44M, 3.5in. | Display Type        | :EGAVGA  |
| Diskette Drive B | :None          | Serial Port (s)     | :3F8 2F8 |
| Pri. Master Disk | :None          | Parallel Port (s)   | :378     |
| Pri. Slave Disk  | :None          | EDO DRAM at Row (s) | : 0, 1   |
| Sec. Master Disk | :None          | SDRAM at Row (s)    | :None    |
| Sec. Slave Disk  | :None          | PB SRAM Presence    | :Yes     |

#### EDO DRAM at Row (s)

"Row (s)" refers to the Row Address Strobe of the DRAM or SDRAM. The Row Address Strobe differs according to the location and type of DRAM or SDRAM installed on the system board. The table below shows the Row Address Strobe values with their corresponding type of SIM/DIM modules and Bank locations.

| $\Psi$ |  |
|--------|--|
| - 1    |  |
|        |  |

| "Rows"     | Number/Location of SIM or DIM modules | Types of SIM/DIM module (Single/Double Density) |  |
|------------|---------------------------------------|-------------------------------------------------|--|
| 0          | 2 SIMM / Bank 0                       | Single density EDO DRAM                         |  |
| 0, 1       | 2 SIMM / Bank 0                       | Double density EDO DRAM                         |  |
| 0, 2       | 4 SIMM / Bank 0, 1                    | Single density EDO DRAM                         |  |
| 0, 1, 2, 3 | 4 SIMM / Bank 0, 1                    | Double density EDO DRAM                         |  |
| 2          | 1 DIMM/DM1                            | Single density SDRAM                            |  |
| 2, 3       | 1 DIMM/DM1                            | Double density SDRAM                            |  |

# Appendix G Using G586IPV with CD-ROM Drives

#### Important:

If you encountered problems while using an ATAPI CD-ROM drive that is set in Master mode, please set the CD-ROM drive to Slave mode. Some ATAPI CD-ROMs may not be recognized and cannot be used if incorrectly set in Master mode.